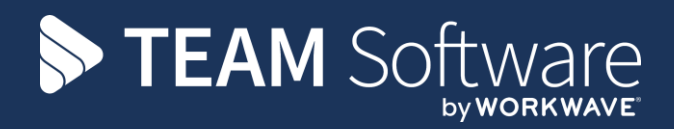

# **How to Create a Service Request Type TEMPLACMS**

Version: v.5.4.6 (September 2016)

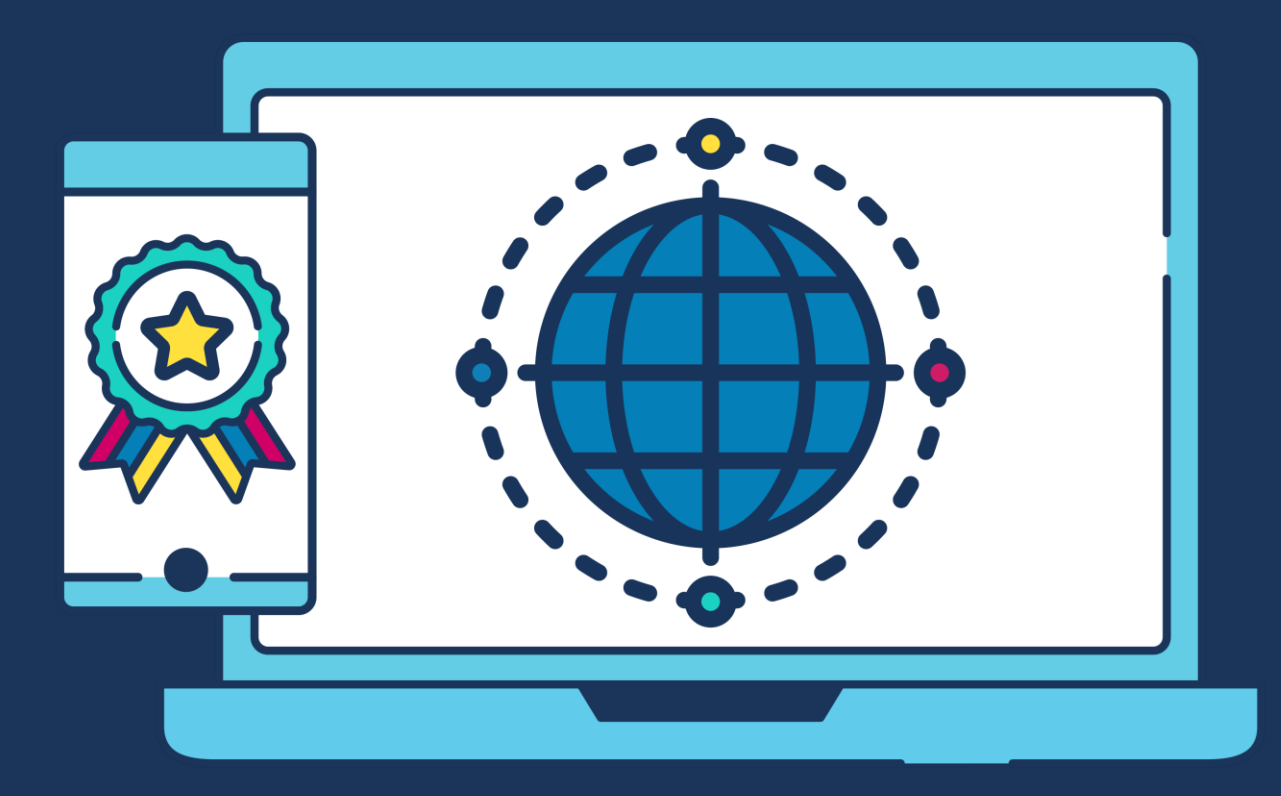

# **COMMERCIAL STATEMENT**

This document is subject to any terms as per [teamsoftware.com/legal.](https://teamsoftwareinc-my.sharepoint.com/personal/keith_williams_teamsoftware_com/Documents/Desktop/Document%20Standardisation%20and%20Sharing/Already%20Updated/TEMPLA/TEMPLACMS/NEWSLETTERS/2021/DOCXs/teamsoftware.com/legal)

# **TABLE OF CONTENTS**

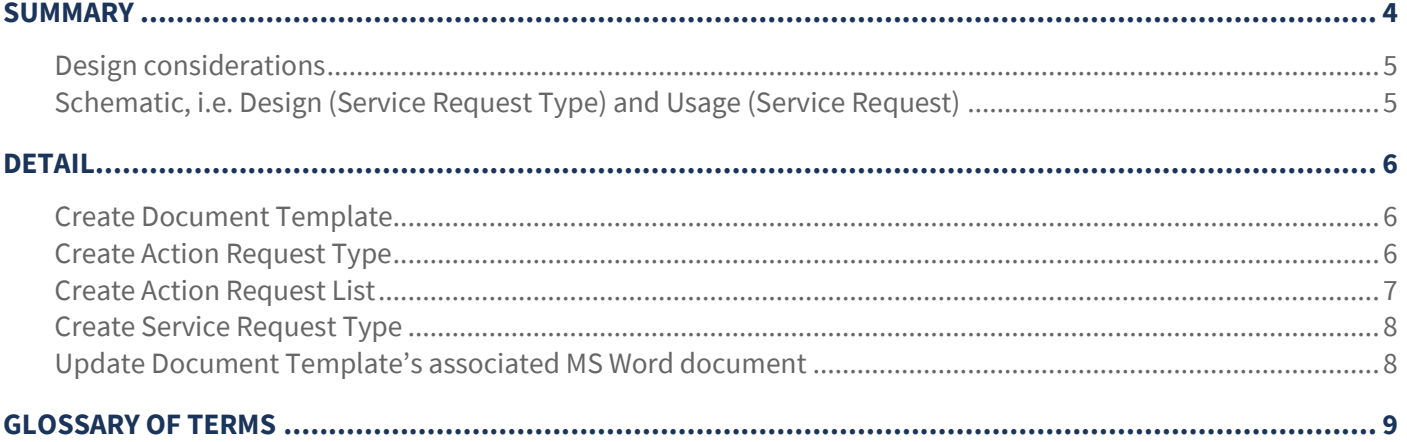

## **SUMMARY**

A **Service Request** consists of one or more steps known as **Action Requests** and therefore the design of a **Service Request type** requires one or more **Action Request types** to be grouped into an **Action Request List(s)** to be used on a **Service Request type**. Within TemplaCMS the design of a **Service Request type** needs to be from the 'bottom-up and, the following steps should be considered when creating **Service Request types**

1. Design your **Service Request type** and its steps (**Action Request types**) first on paper

**NB: This design can be done using the supplied MS Excel template** 

**NB: it is assumed a Service Request Group, Priorities, Sources and Closure Reasons have been previously setup via the Customer Service > Maintenance > Service Requests menu**

#### Then in **TemplaCMS** to create a new **Service Request Type**:

- 2. Create the necessary **Document Templates**, if any of the **Action Request types** are to be emailed or printed
- 3. Create each **Action Request Types** in turn:
	- Ensure the 'Nature' is correctly set
	- If emailing (or printing), enter the relevant **document template**
	- Ensure **ageing** (if entered) is consistent

**NB: this needs to be completed for each step, i.e. each Action Request Type**

#### 4. Create an **Action Request List**:

- Add the **Action Request Types** to the list
- Set the appropriate activation for each **Action Request Type**

**NB: multiple Action Request Lists can be created using the same Action Requests**

#### 5. Create the **Service Request Type:**

- Assign the **Initiation AR (Action Request) List**
- Ensure **ageing** (if entered) is consistent

**NB: multiple Service Request Types can be created using the same Action Request List(s)**

- 6. Update any **Document Template's** associated MS Word document:
	- $\bullet$  Add the required wording
	- Add any mail-merged fields

Then in **TemplaCMS** to check the **Service Request Type** has been correctly set up, create a **Service Request** (via the **Address Book** or **Service Request List**), activate it and complete all **Action Requests**, checking any resulting emailed **Document Templates**, then complete it.

## **Design considerations**

- AR types:
	- Common (to all SR types) or specific AR types?
	- Natures: manual, e-mail, print, alert, workbill request, SO request, training form request, etc.
	- Document Management (if email or print)
	- Workflow to other (non-C/Service) TemplaCMS users
	- Priority & Ageing
- AR lists:
	- Opening (or also Closing)
	- Pre-set or ad-hoc
	- AR type activation: manual, when added/opened, on the previous completion

**NB: multiple actions could be occurring simultaneously, if required**

## **Schematic, i.e. Design (Service Request Type) and Usage (Service Request)**

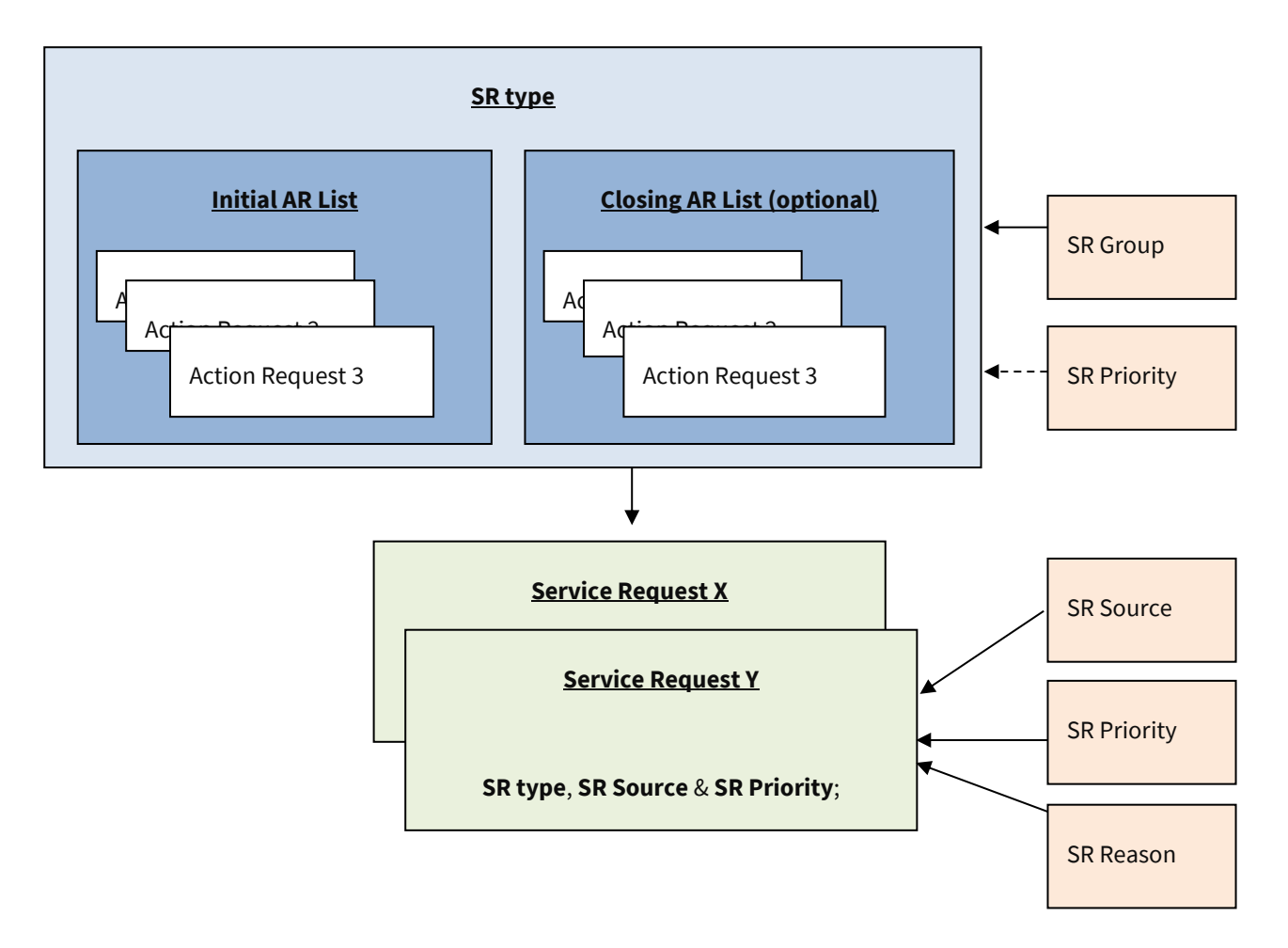

# **DETAIL**

## **Create Document Template**

#### Via **Maintenance** > **Document Management** menu, access the **Document Templates List.**

Create a **Document Template** – key points being as follows:

- Give it a meaningful code this will also become the document name
- Assign to a service request attachment type, i.e. SR
- Use **Create Document** to create the MS Word document in the Document Store
	- Once the document is created, save & close it
	- Use **Edit Document** to update a **document template** subsequently see below
- Click on 'print' or 'email' this cannot be changed once saved

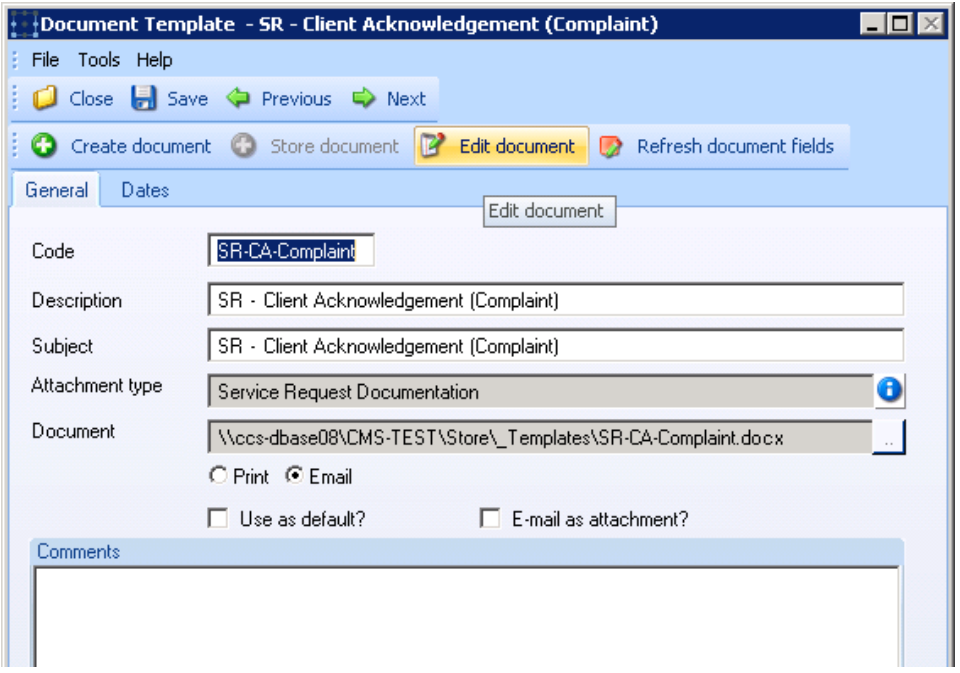

## **Create Action Request Type**

Via **Customer Service** > **Maintenance** > **Action Requests** menu, access the **AR Types** option.

Create an **Action Request Type** – key points being as follows:

- Enter a meaningful code
- Assign the relevant **nature**, i.e. email or manual, being the most likely initially this cannot be changed once saved

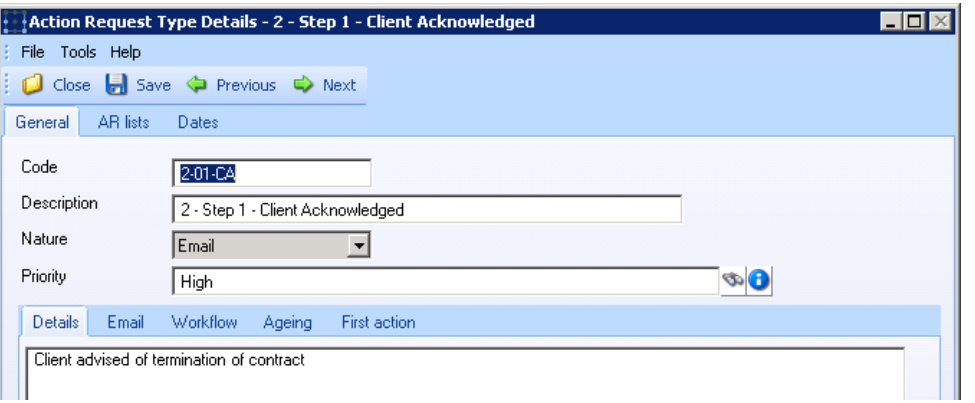

#### If emailing or printing, assign the **Document Template:**

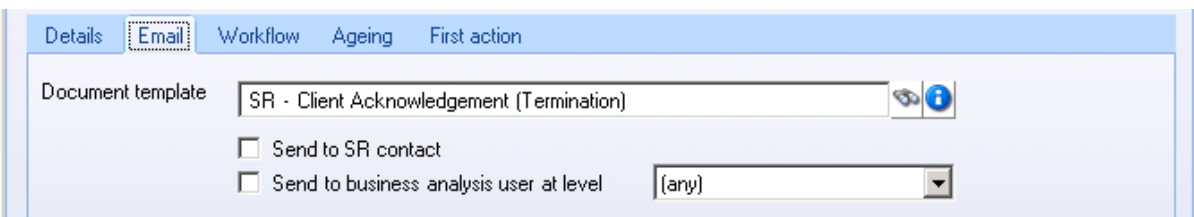

#### Assign (if required) the relevant **Ageing**:

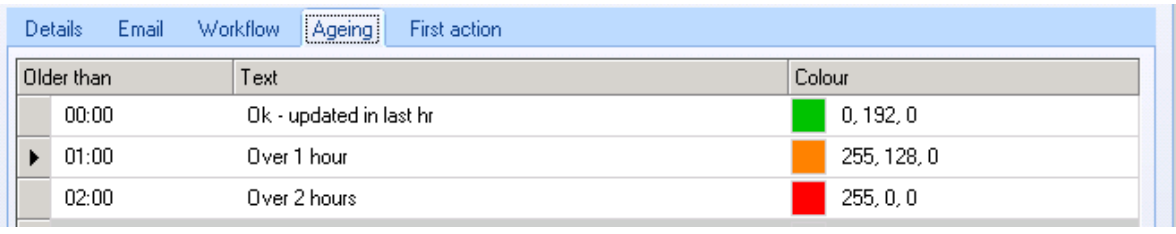

**NB: to ensure consistency of ageing, it may be better to copy Action Request Types**

## **Create Action Request List**

Via **Customer Service** > **Maintenance** > **Action Requests** menu, access the **AR Lists** option.

Create a **Action Request List** with a meaningful code:

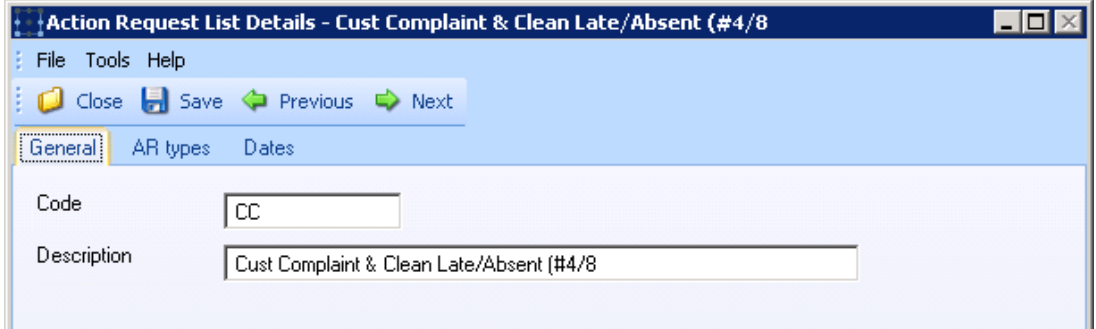

Add the relevant **Action Request Types** to the **Action Request List**, giving each their appropriate activation status, e.g. *When Added* (first) and *On Previous Completion* (for all subsequent **Action Request Types**) being the most common structure:

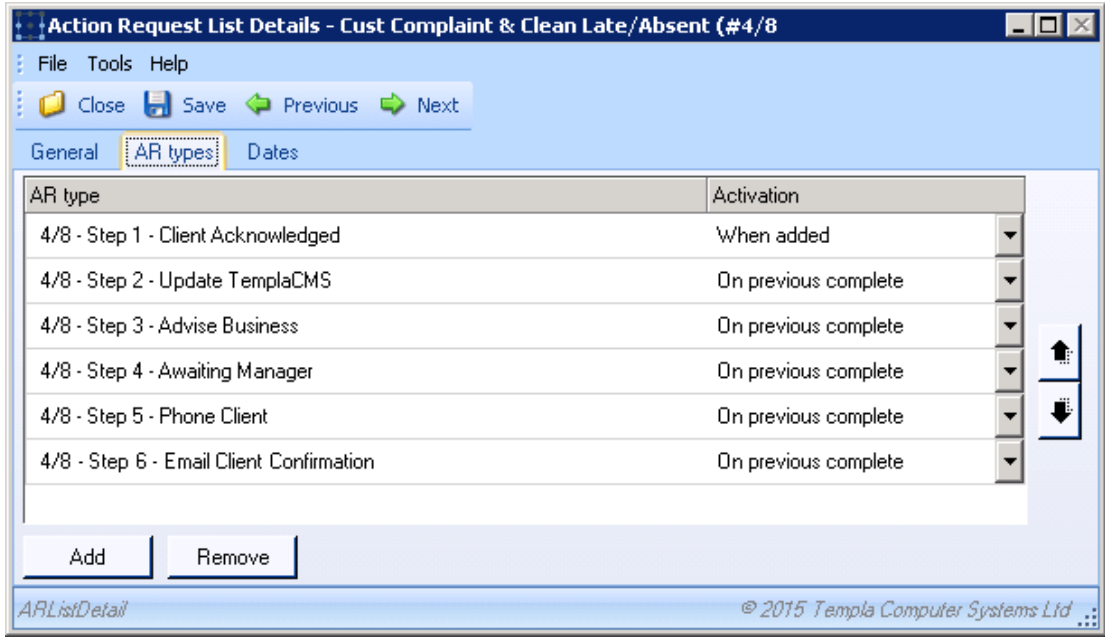

## **Create Service Request Type**

Via **Customer Service** > **Maintenance** > **Service Requests** menu, access the **SR Types** option.

Create a **Service Request Type** – key points being as follows:

- Enter a meaningful code
- Assign the relevant **SR group**
- Assign the relevant **Initiation AR List**

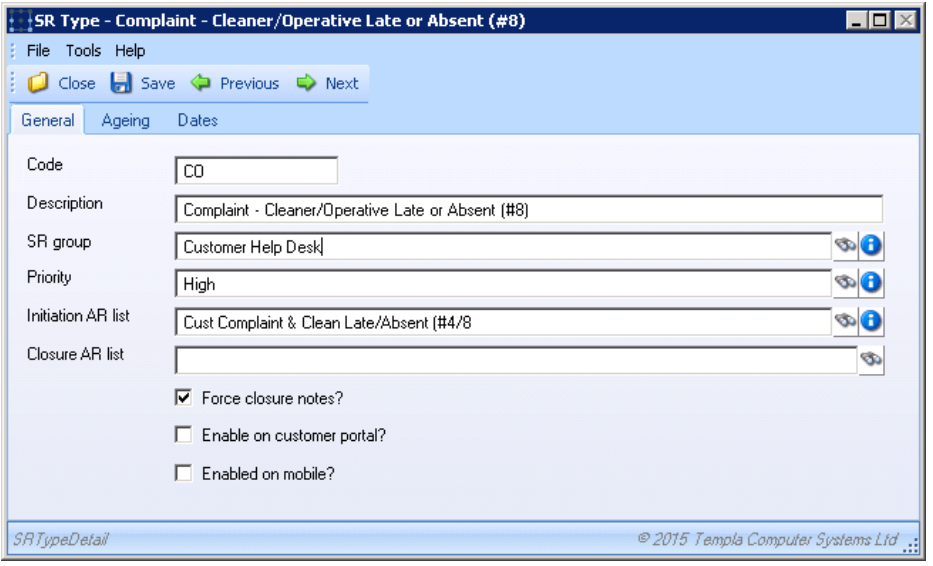

#### Assign (if required) the relevant **Ageing**:

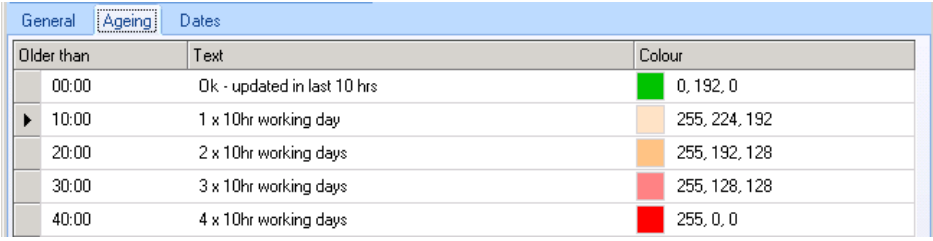

**NB**: to ensure consistency of ageing, it maybe better to copy **Service Request Types**

## **Update Document Template's associated MS Word document**

Via **Maintenance** > **Document Management** menu, access the **Document Templates List.**

Locate the relevant **Document Template**, double click and then click on **Edit Document:**

Click on **YES** to the following message

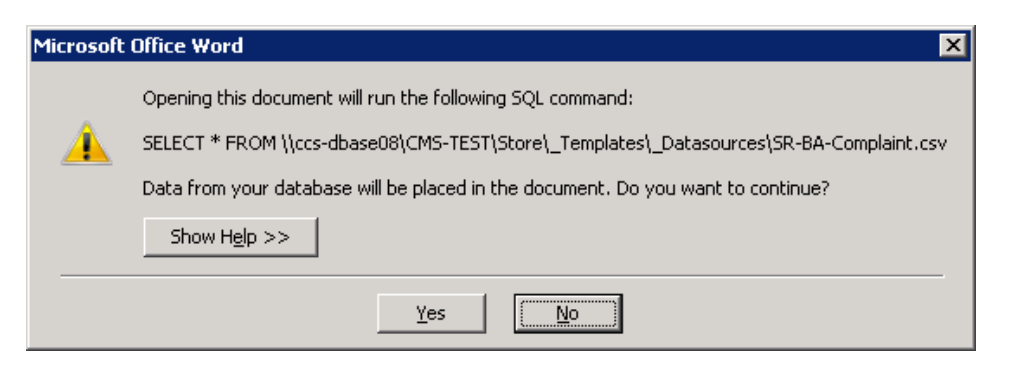

Enter the appropriate wording and logo(s), plus include any mail merge fields using the MS Word **Mailings** > **Insert Merge** Fields ribbon option:

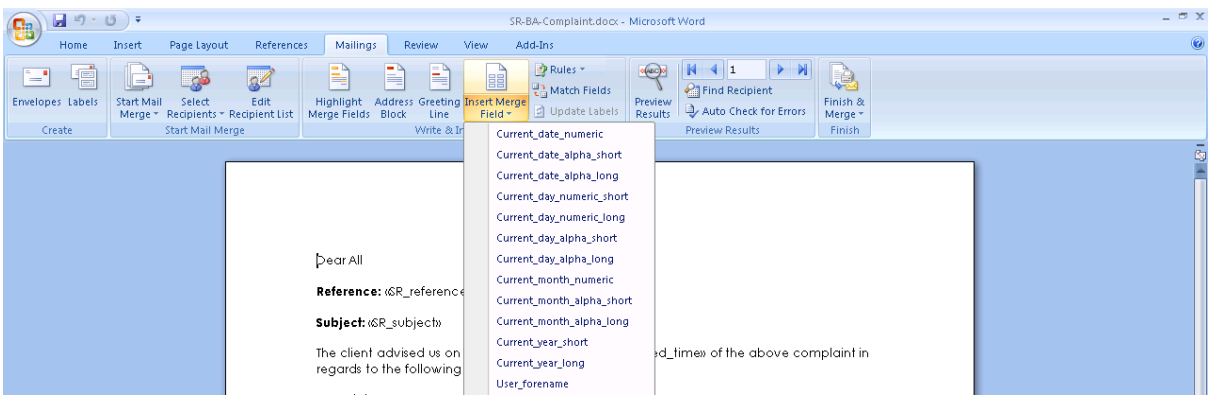

**NB: to ensure consistency of document layout, it maybe better to copy and paste a standard document layout into each document, then** vary the specific wording and mail merge fields as necessary.

# **GLOSSARY OF TERMS**

*Address book* – allows an overview of all contact details for clients and/or sites and/or employees and/or suppliers

*Action request (or AR) –* the resultant *action request(s)* within a *service request*

*AR Type* – controls the type of **action request**, detailing its *priority*; this is the lowest level as one or more *action requests* are combined in *AR lists* for use on a *service request*

*AR List* – allows the grouping of **action requests** into *AR lists* which are assigned to *SR types*

*Service request (or SR) –* the resultant *service request* is built from the selected *SR type*

*SR Group* – allows the classification of *service requests* into logical groups

*SR Priority* – the priority of the *service request* or *action request*

*SR Reasons* – must be entered on all completed or abandoned *service requests*

*SR Source* – the source of the *service request*

*SR Type* – controls the type of service request, detailing the *SR group* and *SR priority* plus the initiation, and optionally closing, *AR lists*; this is really a service request template

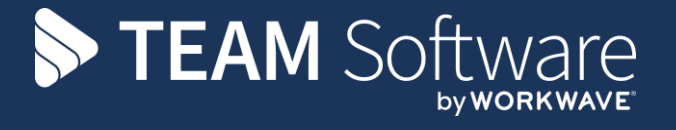

TEAM Software develops market-leading solutions for companies with distributed workforces. TEAM has a focus on the cleaning and security industries helping the companies who serve these sectors manage and optimise their business; from front line service delivery to back office financial management. TEAM's technology is designed to help improve productivity, employee engagement and profitability, and at the same time help control cost, risk and compliance. For more information, visit teamsoftware.com.